# **CME ClearPort API**

This CME ClearPort Trade Submission API includes descriptions of supporting functions, workflows, message flows, and interfaces to allow firms and other authorized users to submit trades for matching and clearing of OTC trades.

Use this search bar to search topics within the CME ClearPort API.

This API is defined in FIXML using FIX 5.0 SP2 with custom CME extensions. Please refer to the [message specification](https://www.cmegroup.com/confluence/display/EPICSANDBOX/CME+ClearPort+API+-+FIXML+Message+Specification) for details. Additional information on FIXML post trade messages is available after logging into the [FIX Protocol site.](http://www.fixprotocol.org/) This site assumes that users have a basic understanding of XML and some familiarity with trade reporting models.

This page describes:

- [CME ClearPort Hours in Local Time Zone](#page-0-0)
- **[Trade Submission Models](#page-0-1)**
- [Submitting Allocations](#page-1-0)
- [Submitting Allocation Instructions](#page-1-1)
- [Risk Limit Check Models](#page-1-2)
- [Broker Fees for Brokered Trades](#page-1-3)
- [Modes of Connectivity](#page-2-0)
	- [CME Group Login-Managed IDs](#page-2-1)
- [Supported Clients](#page-2-2) • [Other Supported Functions](#page-3-0)
	- [Supported Functions Bunched Order Allocation Instructions](#page-3-1)

#### **Related Content**

- [CME ClearPort API](https://www.cmegroup.com/confluence/display/EPICSANDBOX/CME+ClearPort+API+-+Workflows)  **[Workflows](https://www.cmegroup.com/confluence/display/EPICSANDBOX/CME+ClearPort+API+-+Workflows)**
- [CME ClearPort API](https://www.cmegroup.com/confluence/display/EPICSANDBOX/CME+ClearPort+API+-+Submission+and+Validation+Rules)  [Submission and Validation](https://www.cmegroup.com/confluence/display/EPICSANDBOX/CME+ClearPort+API+-+Submission+and+Validation+Rules)  [Rules](https://www.cmegroup.com/confluence/display/EPICSANDBOX/CME+ClearPort+API+-+Submission+and+Validation+Rules)
- [View by Asset Class](https://www.cmegroup.com/confluence/display/EPICSANDBOX/View+by+Asset+Class)
- [View by Trade Submission](https://www.cmegroup.com/confluence/display/EPICSANDBOX/View+by+Trade+Submission+Type)  **[Type](https://www.cmegroup.com/confluence/display/EPICSANDBOX/View+by+Trade+Submission+Type)**
- CME ClearPort API FIXML [Message Samples](https://www.cmegroup.com/confluence/display/EPICSANDBOX/CME+ClearPort+API+-+FIXML+Message+Samples)
- [CME ClearPort API FIXML](https://www.cmegroup.com/confluence/display/EPICSANDBOX/CME+ClearPort+API+-+FIXML+Message+Specification)  [Message Specification](https://www.cmegroup.com/confluence/display/EPICSANDBOX/CME+ClearPort+API+-+FIXML+Message+Specification)
- [CME ClearPort API](https://www.cmegroup.com/confluence/display/EPICSANDBOX/CME+ClearPort+API+-+Reference+Data)  [Reference Data](https://www.cmegroup.com/confluence/display/EPICSANDBOX/CME+ClearPort+API+-+Reference+Data)
- [CME ClearPort API Bunched](https://www.cmegroup.com/confluence/display/EPICSANDBOX/CME+ClearPort+API+Bunched+Order+Allocation+Instructions+Additional+Features)  [Order Allocation Instructions](https://www.cmegroup.com/confluence/display/EPICSANDBOX/CME+ClearPort+API+Bunched+Order+Allocation+Instructions+Additional+Features)  [Additional Features](https://www.cmegroup.com/confluence/display/EPICSANDBOX/CME+ClearPort+API+Bunched+Order+Allocation+Instructions+Additional+Features)
- [CME ClearPort Reference](http://www.cmegroup.com/clearing/files/Clearport_Reference_Data_API_FIXML_Message_Specification_and_Samples.pdf)  [Data API](http://www.cmegroup.com/clearing/files/Clearport_Reference_Data_API_FIXML_Message_Specification_and_Samples.pdf)

### <span id="page-0-0"></span>CME ClearPort Hours in Local Time Zone

((-06:00) Central Time (US & Canada), Guadalajara, Mexico city):

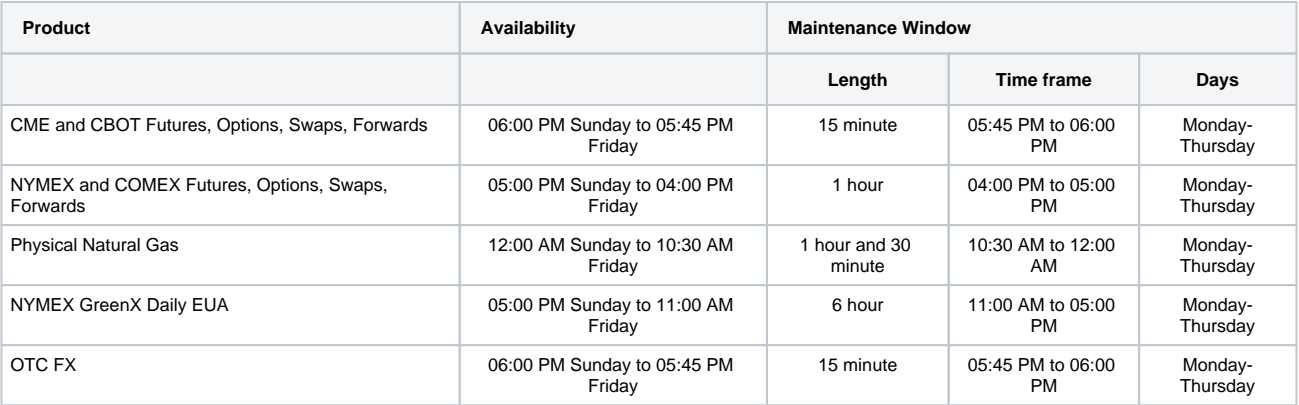

### <span id="page-0-1"></span>Trade Submission Models

CME ClearPort supports multiple trade submission models for participants to submit outright and spread trades into CME ClearPort so they can be cleared by CME Clearing:

**[Single-Side Trade Submission](https://www.cmegroup.com/confluence/display/EPICSANDBOX/Single-Side+Trade+Submission)** - Submit single-sided trades so they can be matched in CME ClearPort and subsequently cleared by CME Clearing. Trade sides match when both participants have submitted their sides. If a match occurs, the resulting matched trade will then be eligible for clearing and the CME Front End Clearing System (FEC) notifies the designated clearing firms of a cleared trade, or in the case where the trade requires explicit claim in FEC by each clearing firm, a trade that is Pending Clear. When a clearing firm claims, FEC notifies the submitter of the claim status automatically if the submitter used WebSphere MQ as their method of transport. Submitters using Secure HTTP as their method of transport must continually request trade status.**[Dual-Sided Trade Submission](https://www.cmegroup.com/confluence/display/EPICSANDBOX/Dual-Side+Trade+Submission)** - Submit affirmed (matched, dual-sided) trades so they can be cleared by CME Clearing. In this model, CME ClearPort credit checks affirmed trades, or if required, clearing firms explicitly claim the trades

pending clear. If the trade requires credit check in CME ClearPort then the entire trade clears immediately once it passes. If the trade requires explicit claim in FEC each clearing firm must accept their side for the entire trade to clear, and there is the potential for the trade to be partially cleared if the trade was allocated out to multiple customer accounts.

Once successfully submitted, you can view trade status using the CME ClearPort GUI or query the status using the API. The API automatically communicates any change in trade status if WebSphere MQ is used as the method of transport to submit trades. The API supports a status request query for submitters that use [Secure HTTP](#page-2-3) as their method of transport.

### <span id="page-1-0"></span>Submitting Allocations

**[Pre-Clear Allocations](https://www.cmegroup.com/confluence/display/EPICSANDBOX/Submitting+Pre+Clear+and+Post+Clear+Allocations#SubmittingPreClearandPostClearAllocations-SubmittingPreClearAllocations)**: In this allocation model, allocations can be submitted at the time of trade submission. Allocations can be submitted for both the single sided and dual sided allocation model. In a single sided submission model, the allocations will be processed only after the trade is matched (affirmed) by ClearPort. All the allocations can be submitted in a single trade with multiple allocation blocks. As each allocation is claimed and cleared, the submitter is notified. Alternatively, allocations can be broken up and submitted as multiple trades by referencing the block trade and each allocated trade is cleared as a unique trade.**[Post Clear Allocation](https://www.cmegroup.com/confluence/display/EPICSANDBOX/Submitting+Pre+Clear+and+Post+Clear+Allocations#SubmittingPreClearandPostClearAllocations-SubmittingPostClearAllocations)**: In this allocation model, when a bilateral trade is executed and the allocations/accounts are not known within the required reporting time frame, the trade is submitted using a temporary block/ holding account. The trade cleared in the block/holding account. Subsequently the counterparty that intended to allocate can submit allocations by allocating out of the holding account into the appropriate allocation accounts. In this model, the participants can submit partial allocations. The allocated trade will need to reference the original block trade (using the block USI).

## <span id="page-1-1"></span>Submitting Allocation Instructions

CME ClearPort API allows authorized participants to submit one or more allocation instructions into CME ClearPort API to allocate a previously cleared bunched order.

- Voids are not supported for allocation instructions.
- Cancels are supported for IRS products only.
- CME Clearing will continue to leverage the trade workflow for clearing firm interactions. Please refer to the [clearing firm trade](https://wiki.chicago.cme.com/confluence/display/EPICSANDBOX/Clearing+Firm+OTC+Confirmation+and+Claim+API)  [management API document](https://wiki.chicago.cme.com/confluence/display/EPICSANDBOX/Clearing+Firm+OTC+Confirmation+and+Claim+API)**.**
- CME will continue to support the current bunched order workflow, where the allocations contain the full trade details by leveraging the trade submission workflow.

## <span id="page-1-2"></span>Risk Limit Check Models

#### CME Hosted Automatic Credit Check Model

In this risk check model, clearing members are required to set risk limits in [CME Account Management Service](https://www.cmegroup.com/confluence/display/EPICSANDBOX/Account+Management+Service) and have CME perform risk checks on their behalf. The asset classes that support this workflow are futures, energy and other commodities swaps.

#### CME Hosted / Explicit Claim Model

In this risk check model, clearing members can choose to 1) set risk limits in CME Account Management Service and have CME perform risk checks on their behalf or 2) perform their own credit checks and explicitly accept and reject trades in FEC. The risk check method can be configured at the account level during account registration in CME Account Management Service. The ability to choose the risk check method at an account level in CME Account Management Service is available for Interest Rate Swaps, and OTC FX asset classes.

# <span id="page-1-3"></span>Broker Fees for Brokered Trades

This functionality enables Brokers to enter broker fees in CME ClearPort API. These brokered trades, including commissions data, flow through the platform for retrieval in CME STP, enabling Clearing Firms to see the broker fees on their trade capture reports. Detailed information on broker fee retrieval in CME STP is available [here](https://www.cmegroup.com/confluence/display/EPICSANDBOX/CME+ClearPort+API+Broker+Fees+on+STP).

Certification is **mandatory** for CME ClearPort API customers who wish to add Broker fees onto their trades.

The following are not supported:

Updates to single-side trades. Only Matched trades can have fees updated, and fees cannot be updated on trades that have not cleared. When two single-sided trades are submitted and subsequently matched, only fees associated with the matched trade may be updated. The matched trade will be available via the CME ClearPort Trade Capture Report (Status report).

Where accounts are allocated on only one side of the trade, the broker can only submit broker fees at the side level (RptSide). The **sa me** Basis, Rt, Ccy; and an **enriched** UOM and UOMCcy will be reported on CME STP at the Side/Leg level for each allocation. The resulting trades in CME STP will contain the same broker commission for each Allocation. .

Acknowledgment, Negative Acknowledgment, and Status (Trade Capture Report) messages WILL NOT contain any CommData block at Allocation level; the fees will be displayed at side (RptSide) level only.

If a CommData Block from the original message is missing on the Trade update message, the commission will be removed from the 0 trade. This applies to Outrights and Spreads. For example, if a CommData Block on a particular leg is not provided then the system will treat this as a cancellation of the fees on that leg.

**Spread Trades**: When submitting broker commission on a spread trade, a CommData/@LegRefID must be provided, and for every CommData/@LegRefID, a corresponding TrdLeg/@LegNo must also be included.If either condition is not met, the commission will be ignored; however, the trade will be processed.

### <span id="page-2-0"></span>Modes of Connectivity

The CME ClearPort Trade Submission API supports the following connectivity modes:

#### **IBM WebSphere MQ**

Customers have the option of connecting over a secure network via **[IBM Websphere MQ](http://www-03.ibm.com/software/products/en/websphere-mq)** to submit messages through a remote queue and having message responses pushed to their local queue. WebSphere MQ clients do not require user authentication since MQ is a secure method of transport.

Clients implementing MQ can also refer to [Connectivity Options.](http://www.cmegroup.com/globex/files/connectivityoptions.pdf)

#### <span id="page-2-3"></span>**HTTP**

O)

⋒

ന

Customers have the option of connecting using HTTPS via the Internet, Lease Line, and/or VPN. HTTP v.2.0 access supports both session-less and session-based user authentication.

**Session-less** - Clients must embed their exchange-assigned CME ClearPort API client username and password in the standard HTTP header of each message for authentication. Represent the username and password pair with a separating colon (Username:Password), then convert to the string to base64.

#### **Example**

Authorization: Basic QWxhZGRpbjpvcGVulHNlc2FtZQ==

**Session-based**- Clients must utilize the FIXML Application-level User Request Messages.

The API validates customer connections through session-based HTTP using a valid username and password. Responses are sent back to acknowledge a successful login or to convey a logon error. The User Request and User Response messages are used for the user connection messaging. Connections persist using cookies. The (**JSESSIONID**) cookie must be maintained in communications to and from the API to ensure session connectivity.

Customers must connect over a secure network via **[IBM Websphere MQ](http://www-03.ibm.com/software/products/en/websphere-mq)** to submit and receive Allocation Instruction messages. WebSphere MQ clients do not require user authentication since MQ is a secure method of transport.

### <span id="page-2-1"></span>**CME Group Login-Managed IDs**

Customers must create a CME Group Login profile and [API ID\(](http://www.cmegroup.com/tools-information/webhelp/smart-click/Content/api-id.html?mkt_tok=3RkMMJWWfF9wsRomrfCcI63Em2iQPJWpsrB0B%2FDC18kX3RUvIb2ebAfind1SFJk7a8C6XFFBSt1J8C0VQ7PG)s) for self-management of profile and security information. After creating an ID, contact [Enterprise Application & System Entitlements](https://www.cmegroup.com/confluence/display/EPICSANDBOX/Contact+Information) (EASE) to entitle the IDs for New Release, Certification, and Production environments. CME ClearPort API passwords managed through CME Group Login will not expire. Legacy API IDs cannot be used with these new URLs:

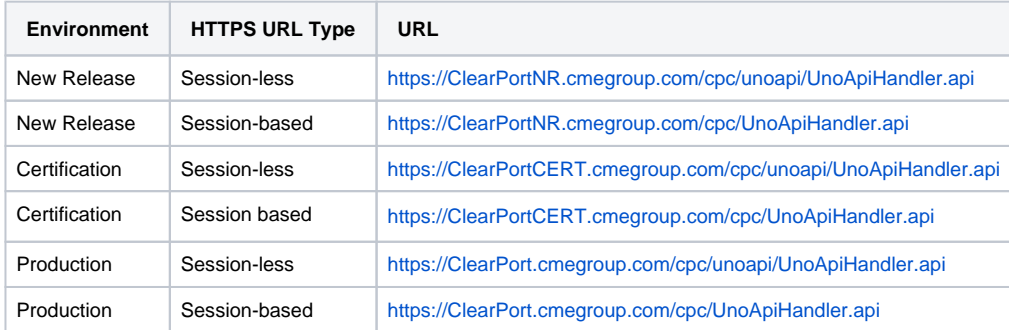

### <span id="page-2-2"></span>Supported Clients

The CME ClearPort API supports the following clients:

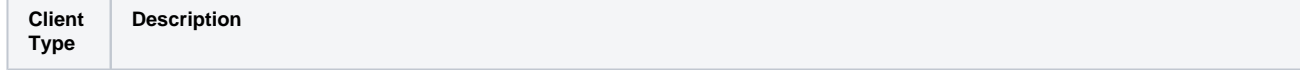

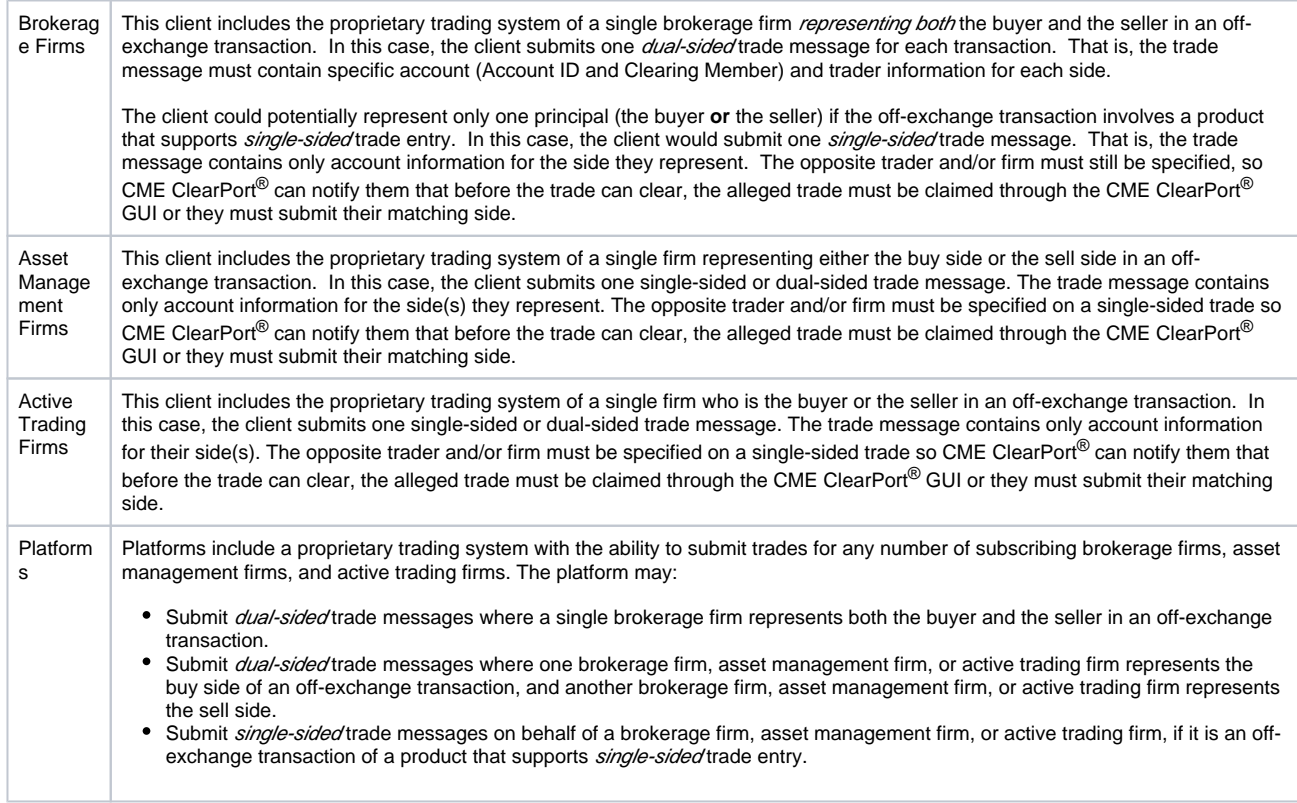

# <span id="page-3-0"></span>Other Supported Functions

In addition to Single and Dual-side Trade submission, CME ClearPort API supports these major functions:

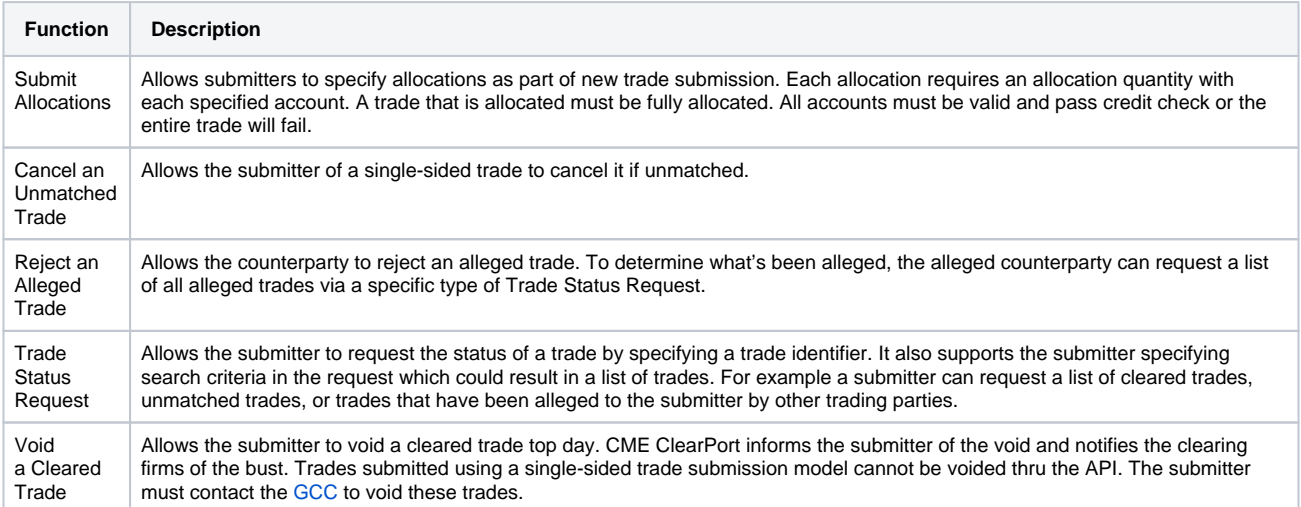

# <span id="page-3-1"></span>**Supported Functions Bunched Order Allocation Instructions**

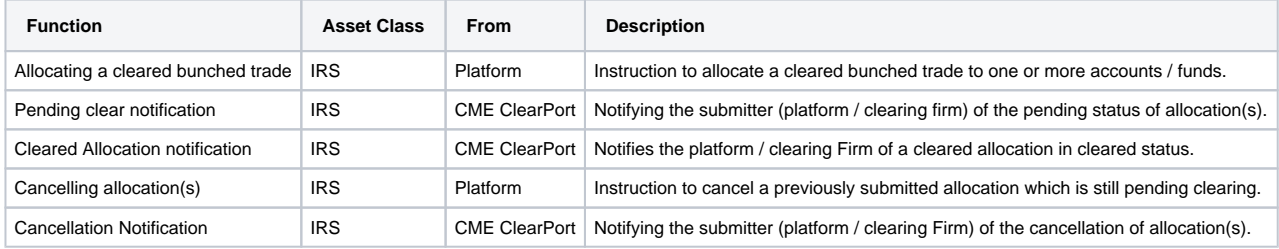